### **จ ดหมายข**  $\begin{array}{c} \n\end{array}$ **าวส าน กคอมพ วเตอร ํ ั ิ**

**มหาวิทยาลัยศรีนครินทรวิโรฒ**

**ปที่ 7 ฉบับท 4 กรกฎาคม - สิงหาคม 2546** 

### $\boldsymbol{\mathscr{L}}$ บันทึกจาก **ึ ผูอํานวยการสํานักคอมพิวเตอร** ֧֪֖֖֖֖֖֖֖֪֦֖֖֖֖֪֪֦֖֧֖֖֪֪֪֦֖֧֖֪֪֖֚֚֚֚֚֚֚֚֚֚֚֝֟֝֬֝֟֝֟֟֝֬֝֟֝֝֝֟֓֝֝֝֟֓֞֟֝֝֬֝֞֝֬֝֓֞֞֝֝֬֝֞֝֞

ไวรัสคอมพิวเตอร์เป็นปัญหาหนึ่งของปัญหาการใช้งาน ระบบคอมพิวเตอรและเครือขายท ตองใหความสําคัญ เพราะ ี่ ปจจุบันหากมีขาวการแพรกระจายของไวรัสคอมพิวเตอร ที่สำคัญเกิดขึ้นเมื่อใด เครือข่ายบัวศรีก็จะได้รับผลกระทบใน ี่ ึ้ ทันที ล่าสุดมีการระบาดของไวรัส Blaster ซึ่งก็ทำให้มี เคร องคอมพิวเตอรภายใน มศว ติดไวรัสน จํานวนมาก และ ื่ ี้ ทําใหการทํางานภายในเครือขายบัวศรีชาลงไปอยางเห็น ได้ชัดในช่วงเวลานั้น และต้องมีการเปิดหน้าเว็บพิเศษ เพื่อ ั้ ื่ แบะบำการจัดการกับเจ้าไารัสนี้

สำนักคอมพิวเตอร์ มิได้นิ่งนอนใจในปัญหาดังกล่าว ได้มี ิ่ การต งทีมงานดูแลปญหาน ี้โดยเฉพาะ ป ระกอบกับใน ั้ ปีงบประมาณ 2547 นี้ สำนักคอมพิวเตอร์ได้รับงบประมาณ ในการจัดซื้อระบบป้องกันไวรัสระดับองค์กร ซึ่งหากดำเนิน ื้ ึ่ การแล้วเสร็จ ก็จะสามารถป้องกันได้ในระดับหนึ่ง แต่ถึง ึ่ อย่างไรก็ดีความร่วมมือจากทุกท่านก็จำเป็นอย่างมาก มิฉะนั้นจะไม่สามารถจัดการกับไวรัสคอมพิวเตอร์ได้แน่

ล่าสุดทีมงานแจ้งว่าเครื่องคอมพิวเตอร์ที่ติดตั้งระบบ ื่ ั้ วินโดวสรุนตางๆ ใน มศว สวนใหญไมมีการอัพเดตระบบ เพื่อปิดช่องโหว่ที่เพิ่งถูกค้นพบเพื่อให้ปลอดภัยจากการถูก ิ่ โจมตีจากไวรัส ดังนั้นเมื่อมีการแพร่กระจายของไวรัส ก็จะติด ั้ ื่ ไวรัส อย่างหลีกเลี่ยงไม่ได้ ขณะนี้เรากำลังศึกษาการติดตั้ง ั้ เซิร์ฟเวอร์บนเครือข่ายบัวศรี เพื่อทำหน้าที่โหลดแพตซ์ และอัพเดตจากเว็บไซต์ของไมโครซอฟต์โดยตรง เพื่อให้ เคร่ืองคอมพิวเตอรทุกเคร องภายใน มศว มาอัพเดต ขอมูล ื่ จากเซิร์ฟเวอร์นี้ ซึ่งจะทำให้ปัญหาการแพร่กระจายไวรัสลดลง ึ่ ไปได้คย่างมาก

 $\overline{a}$ 

# **กิจกรรมและบริการ** Í **Virus V32. Blaster.Worm**   $|...|$  $P(1)$  $\overline{\phantom{a}}$  **ระบบ Firewall มศว** Î Í **โฉมใหมเว็บสํานัก คอมพิวเตอร**

֚֚֬֝֬֝֬֝֬֝֬֝֬֝֬֝֬֝֬֝֬֝֬֝֬֝֬֝֬֝֬֝֬֝֝֬֝֬֝֝֬

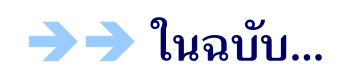

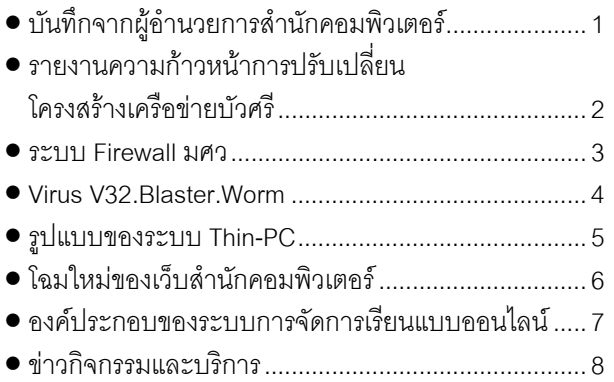

**จดหมายขาวสํานักคอมพิวเตอร ISSN 0858-9327**  โทร 0-2664-1000 ต่อ 5067,5069 Website: http://www.swu.ac.th/swucc/ E-mail: [swucc@swu.ac.th](mailto:swucc@swu.ac.th) บรรณาธิการ: ผศ.ดร.สุณีรักษาเกียรติศักด กองบรรณาธิการ: ดร.ขนิษฐา รุจิโรจน์ สมบุญ อุดมพรยิ่ง ศิริศศิเกษม สุโพธิ์ภาค สุนันท์ คำหอม พีระ แพทย์ประเสริฐ นนทวิทย์ คุ้มปากพิง

#### **รายงานความก าวหน าการปรับเปลี่ยนโครงสร างเคร อขายบัวศร ื**

 *มหัทธวัฒน รักษาเกียรติศักด ิ์*

# **การปรับเปลี่ยนโครงสรางทางดานฮารดแวร**

ได้มีการปรับเปลี่ยนโครงสร้างทางด้านฮาร์ดแวร์ใหม่ โดย ได้มีการเปลี่ยนอุปกรณ์ที่เป็นแกนกลางหลักของเครือข่ายจาก Router ท มีความเร็ว 10 Mbps มาเปน Switch ท ความเร็ว 1,000 Mbps และ อุปกรณ์ที่ใช้ในการเชื่อมต่อกับเครือข่าย ื่ Uninet จากเดิมเปน Router ของเครือขาย Uninet ท ความเร็ว ี่ 2 Mbps มาเป็น ATM Switch ที่มีความเร็วในการเชื่อมต่อ 155 ี่ Mbps ได้มีการเปลี่ยนอุปกรณ์หลักที่คณะ/หน่วยงาน ที่ทำ ี่ ี่ หน้าที่เชื่อมต่อเครือข่ายจากคณะ/หน่วยงานมายัง Switch ื่ กลางท สํานักคอมพิวเตอร จาก Hub เปน Switch จาก ความเร็ว 10 Mbps เปน 100/1000 Mbps และยังไดมีการ เดินสาย backbone ใหมประมาณ 70%

นอกจากนั้นสำนักคอมพิวเตอร์ยังได้มีการติดตั้งอุปกรณ์ที่ ั้ ั้ ชวยในการจัดการ traffic ท ี่ออกไปสูอินเทอรเน็ต ท เรียกวา traffic shaper ซ ึ่งเปนอุปกรณที่ใชในการจัดการกับ traffic หรือ ข้อมูลที่เข้าออกสู่ระบบอินเทอร์เน็ต ทำให้ได้ทราบถึงปริมาณ ข้อมูลที่เข้าออกสู่ระบบอินเทอร์เน็ต  $\mathcal{L}^{\mathcal{L}}(\mathcal{L}^{\mathcal{L}})$  and  $\mathcal{L}^{\mathcal{L}}(\mathcal{L}^{\mathcal{L}})$  and  $\mathcal{L}^{\mathcal{L}}(\mathcal{L}^{\mathcal{L}})$ 

# **การปรับเปลี่ยนโครงสรางทางดานระบบปฏิบัติการ และซอฟตแวรประยุกต**

ในสวนของระบบปฏิบัติการและซอฟตแวรระบบน น ทาง ั้ สำนักคอมพิวเตอร์ ได้เลือกใช้ระบบที่เป็น open source เป็น ส่วนใหญ่เพื่อประหยัดค่าลิขสิทธิ์ซอฟต์แวร์และค่าใช้จ่ายใน ิ์ การจ้างบำรุงรักษาการใช้งาน ระบบปฏิบัติการที่ใช้ส่วนใหญ่ จะเป็น Linux และ ซอฟต์แวร์ประยุกต์ที่ใช้ ได้แก่ ระบบ Mail สําหรับการรับสง e-mail, ระบบ WWW สําหรับเผยแพร ส าร ส น เท ศ เว็บ เพ จ, ร ะ บ บ DHCP (Dynamic Host Configuration Protocal) สําห รับ แจก IP Address ใหกับ เครื่องคอมพิวเตอร์ที่ต้องการเชื่อมต่อกับเครือข่าย, ระบบ ื่ DNS (Domain Name System) เพื่อการแปลงชื่อโดเมนให้เป็น ื่ IP Address สำหรับการสื่อสารข้อมูล, ระบบ Firewall สำหรับ ื่ การตรวจเช็คผู้ที่จะเข้ามาใช้งานเครือข่ายเพื่อรักษาความ ี่ ปลอดภัยของเครือขายและขอมูลในเครือขายบัวศรี เปนตน

## **สรุป**

การปรับเปลี่ยนครั้งนี้เป็นการปรับเปลี่ยนโครงสร้างพื้นฐาน ั้ ื้ เครือข่ายบัวศรีครั้งใหญ่ทั้งด้านฮารด์แวร์และซอฟต์แวร์นับแต่ได้ ั้ ก่อตั้งเครือข่ายมาตั้งแต่ปี 2539 ซึ่งโครงสร้างใหม่นี้น่าจะ ั้ ั้ สามารถรองรับการใช้งานไปได้อีกหลายปี โดยทีมงานยังต้อง พัฒนาและปรับปรุงระบบซอฟต์แวร์ให้ดียิ่งขึ้นไปเรื่อย ๆ =

ความเดิมจากฉบับที่แล้วที่ได้กล่าวถึงแผนการปรับเปลี่ยน โครงสร้างเครือข่ายบัวศรี จากเดิมที่มีความเร็วในการเชื่อมต่อ ี่ ื่ จากสํานักคอมพิวเตอรไปยังอาคารตางๆ ดวยความเร็วเพียง 10 Mbps ให้มีความเร็วเพิ่มขึ้นนั้น บัดนี้ทางสำนัก ั้ คอมพิวเตอรไดทําการปรับเปลี่ยนโครงสรางของเครือขายบัวศรี เป็นที่เรียบร้อยแล้ว เป็น Fast Ethernet หรือ 100 Mbps และ  $\mathcal{L}^{\mathcal{L}}$ Gigabit Ethernet หรือ 1,000 Mbps โดยคณะ/หนวยงานท มี ี่ การเชื่อมต่อด้วยความเร็ว 1,000 Mbps ได้แก่ คณ*ะ* มนุษยศาสตร, คณะวิทยาศาสตร, คณะสังคมศาสตร, คณะ ศึกษาศาสตร, คณะแพทยศาสตร, คณะศิลปกรรมศาสตร, คณะทันตแพทยศาสตร, สํานักคอมพิวเตอร, สํานักหอสมุด กลาง, สํานักงานอธิการบดี, สํานักส อและเทคโนโลยีการศึกษา, ื่ โรงเรียนสาธิต มศว ประสานมิตร ฝายประถม, โรงเรียนสาธิต มศว ประสานมิตร ฝายมัธยม, สวนคณะ/หนวยงานท ทําการ ี่ เชื่อมต่อด้วยความเร็ว 100 Mbps ได้แก่ คณะพลศึกษา, ื่ อาคาร 6, สถาบันวิจัยพฤติกรรมศาสตร, หอประชุมใหญ, สํานักทดสอบทางการศึกษาและจิตวิทยา

ในภาพรวมของระบบเครือขายท ี่เปน backboneของเครือ ข่ายบัวศรีขณะนี้นับว่ามีความเร็วสูงแล้ว แต่เพื่อให้คณะ/ หน่วยงานได้ใช้ผลจากความเร็ว backbone ที่สูงนี้ ทางสำนัก ี่ คอมพิวเตอร์ได้พยายามเข้าไปมีส่วนร่วมในการติดตั้งและทำ ั้ การย้ายจุดเชื่อมต่อที่เป็นเครื่องไมโครคอมพิวเตอร์ส่วนบุคคล ื่ ให้เข้ามาเชื่อมต่อที่ switch ที่สำนักคอมพิวเตอร์นำไปติดตั้ ื่ ี่ ั้ ให้เข้ามาเชื่อมต่อที่ switch ที่ลำนักคอมพิวเตอร์นำไปติดตั้ง<br>ตามหน่วยงานต่างๆ เพื่อให้ความเร็วที่เชื่อมต่อภายในอาคาร  $\mathcal{L}^{\text{max}}_{\text{max}}$ ื่ เร็วข น แตหนวยงานก็ควรไดใหความสนใจในการวาง โครงสรางเครือขายภายในหนวยงานท ดีเพ ื่อใหสามารถ ใช้ประโยชน์จากความเร็วสูงของ backbone ได้เต็มที่

นอกจากนี้แล้วยังได้มีการปรับปรุงในส่วนของการเชื่อมต่อ ื่ เครือข่ายบัวศรีกับเครือข่าย Uninet ให้มีความเร็วสูงขึ้นด้วย ึ้ จากเดิมที่เชื่อมต่อเพียง 1 Mbps เป็น 155 Mbps และเชื่อม ื่ ื่ ต่ออินเทอร์เน็ตที่ออกต่างประเทศด้วยความเร็ว 4 Mbps ี่

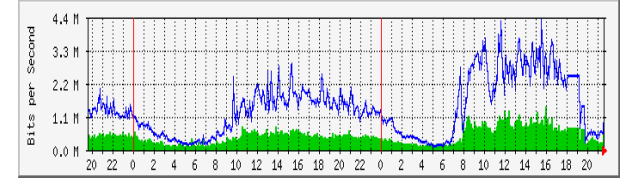

จากรูปด้านบนเป็นสถิติการใช้งานเครือข่ายอินเทอร์เน็ต พบ ว่ามีปริมาณการใช้งานที่เพิ่มมากขึ้น และช่องทางในการออกสู่ ิ่ ึ้ อินเทอร์เน็ตก็มีมากขึ้นด้วย ซึ่งปัจจุบันการใช้งานเครือข่าย ึ้ อินเทอรเน็ตท ออกตางประเทศอยูที่ประมาณ 3-4 Mbps ี่

## **ระบบ Firewall มศว**

### **ไฟรวอลลกับเครือขายบัวศรี**

ปัจจุบันเครือข่ายบัวศรีเชื่อมต่อกับอินเทอร์เน็ตผ่านเครือข่าย ื่ ยูนิเน็ต (UniNet) ด้วยความเร็วในการเชื่อมต่อที่ 155 Mbps ทำ ื่ ใหผูใชเครือขายบัวศรีสามารถเรียกดูขอมูลตางๆในอินเทอรเน็ต ไดเร็วข น หรือในทางกลับกันบุคคลภายนอกก็สามารถเรียกดู ึ้ ข้อมูลของมหาวิทยาลัยได้เร็วขึ้น ซึ่งหมายความว่าผู้ประสงค์ ึ้ ึ่ ร้ายก็สามารถเข้าถึงเครื่องคอมพิวเตอร์ภายในมหาวิทยาลัย ื่ ด้วยความเร็วที่สูงขึ้นเช่นกัน ึ้

จากเหตุผลดังกล่าวข้างต้น สำนักคอมพิวเตอร์จึงได้เริ่ม ิ่ ศึกษาและติดตั้งระบบไฟล์วอลล์เพื่อป้องกันการบุกรุกและเพิ่ม ั้ ิ่ ความปลอดภัยใหกับระบบคอมพิวเตอรและเครือขายบัวศรี โดยได้ดำเนินการระยะที่ 1 เมื่อเดือนตุลาคม 2544 และได้มี ื่ การพัฒนาระบบในระยะท ี่ 2 เม อเดือนเมษายน 2545 โดยนํา ื่ ระบบไฟรวอลลท ี่เปนเทคโนโลยีลาสุดมาใชไดแก ระบบ Stateful Inspection และการออกแบบระบบไฟรวอลลแบบ Multilayer Architecture มาใช้ ซอฟต์แวร์ไฟร์วอลที่ใช้คือ IPTABLE ดำเนินการบนระบบปฏิบัติการ Linux ซึ่งเป็น ฟรีซอฟตแวรทั้ งหมด

# **เทคโนโลยีและโครงสรางทางสถาปตยกรรมของ ไฟรวอลลที่นํามาใช**

### **เทคโนโลยีStateful Inspection**

Stateful Inspection เป็นเทคโนโลยีไฟร์วอลล์ที่ให้ความ ปลอดภัยสูงโดยสามารถติดตามพฤติกรรมและควบคุมการ สื่อสารที่ผ่านตัวไฟร์วอลล์นี้ระหว่างเครือข่ายภายนอกกับ ื่ เครือข่ายภายในของมหาวิทยาลัย หน่วยของข้อมูลที่ส่งผ่าน  $\mathcal{L}^{\mathcal{L}}(\mathcal{L}^{\mathcal{L}})$  and  $\mathcal{L}^{\mathcal{L}}(\mathcal{L}^{\mathcal{L}})$  and  $\mathcal{L}^{\mathcal{L}}(\mathcal{L}^{\mathcal{L}})$ เครือขายและไดรับการตรวจสอบจะเรียกวาแพ็กเก็ต (Packet) Stateful Inspection ได้เพิ่มฟังก์ชันการทำงานเข้าไปในการ ตรวจสอบแพ็กเก็ต (Packet Filtering) โดยไม่เพียงแต่ดู คุณสมบัติของแพ็กเก็ตที่ผ่านมาเท่านั้น แต่จะนำส่วนข้อมูลของ  $\mathcal{L}^{\mathcal{L}}$ ั้ แพ็กเก็ตก่อนหน้านี้ที่ได้ทำการบันทึกไว้มาพิจารณาด้วยเพื่อให้ ี้ ส ามารถความคุม และติดตามพฤติก รรมของขอมูลท ส่งผ่านในเครือข่ายได้ดีขึ้น ทำให้สามารถที่จะควบคุมไม่ให้ ึ้ แพ็กเก็ตที่ไม่พึงประสงค์ผ่านเข้ามาในเครือข่ายบัวศรีได้

### **Multilayer Architecture**

เป็นไฟร์วอลล์ที่สร้างขึ้นจากคอมโพเน็นต์หลาย ๆ ส่วนทำหน้าที่ ี่ ึ้ ประกอบกันขึ้นเป็นระบบ : ซึ่งวิธีการนี้สามารถเพิ่มความปลอดภัย ึ้ ึ่ ี้ ได้มาก เป็นการลดความเสี่ยงต่อความผิดพลาดที่อาจเกิดขึ้น ี่ ึ้

#### *ประกิจ ลีลาเช ยวชาญกุล ี่*

ถ้าหากมีไฟร์วอลล์เพียงจุดเดียว โครงสร้างไฟร์วอลล์ของเครือข่าย บัวศรีประกอบด้วยไฟร์วอลล์ 3 ชั้นที่ป้องกันเครือข่าย 3 Zone ดังนี้ ั้

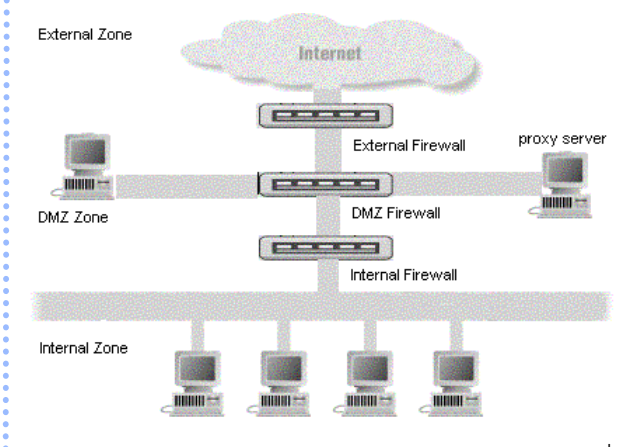

1. External Zone เป็นระบบเครือข่ายภายนอก มศว ที่เรา ต้องการติดต่อด้วย หรือต้องการติดต่อกับเรา ซึ่งก็คือเครือข่าย ึ่ อินเทอร์เน็ตนั่นเอง ก่อนที่ข้อมูลจากเครือข่ายนี้จะเข้ามาได้ ั่ ี่ ี้ ตองถูกตรวจสอบโดย External Firewall

2. **Demilitarized Zone (DMZ)** เป็น Zone พิเศษที่ไม่ ใช่ทั้ง ั้ Internal Zone และ External Zone การทำงานของ DMZ นั้น จะ ั้ ติดต่อโดยตรงทั้ง Internal และ External Zone โดยมี DMZ Firewall ั้ ทำหน้าที่ตรวจสอบ ตัวอย่างของ Server ที่อยู่ใน DMZ Zone ได้แก่ ี่ Mail server, Web server และ Proxy server เป็นต้น

3. Internal Zone เป็นระบบเครือข่ายภายใน มศว ที่เป็นทั้ง ั้ Server ภายในและเครื่องของผู้ใช้เครือข่ายบัวศรีทุกคน โซนนี้ ื่ จะใช้ Internal IP Address ซึ่งถือว่าเป็น zone ที่มีความ ปลอดภัยและนาเช อถือสูงสุด ื่

### **สรุป**

จากการติดตั้งระบบไฟร์วอลล์ที่ใช้เทคโนโลยี Stateful ั้ Inspection แ ล ะโค รง ส รา งแ บ บ Multilayer Architecture สามารถเพ มความปลอดภัยใหเครือขายไดอยางสูงในระดับ ิ่ โครงสร้างพื้นฐาน แต่อย่างไรก็ดียังก็ยังต้องมีผู้ดูแลระบบอยู่ ื้ ตลอดเวลาเพื่อเฝ้าระวังความไม่ปลอดภัยจากผู้ประสงค์ร้าย ื่ เพื่อให้สามารถแก้ไขปัญหาได้อย่างทันที และเพื่อป้องกันความ เสียหายที่เกิดขึ้นกับเครือข่ายให้น้อยที่สุด  $\mathcal{L}^{\mathcal{L}}(\mathcal{L}^{\mathcal{L}})$  and  $\mathcal{L}^{\mathcal{L}}(\mathcal{L}^{\mathcal{L}})$  and  $\mathcal{L}^{\mathcal{L}}(\mathcal{L}^{\mathcal{L}})$ ึ้

### **แหลงสารสนเทศอางอิง**

Stateful Inspection<sup>™</sup> Firewall Technology ที่

[http://www.sofaware.com/html/tech\\_stateful.shtm](http://www.sofaware.com/html/tech_stateful.shtm) 

The Firewall in a Multilayer Security Approach ท

# **Virus V32.Blaster.Worm**

ในปลายเดือนสิงหาคม 2546 ไดเกิดการระบาดของไวรัส คอมพิวเตอร "W32.Blaster.Worm" และกําลังลุกลามและรุนแรง มากโดยรายงานขาวจากนครซานฟรานซิสโกแจงวาหนอนไวรัส ที่แพร่กระจายทางอินเทอร์เน็ต ที่ชื่อว่า "บลัสเตอร์" ได้เข้าจู่โจม ี่ ื่ เคร องคอมพิวเตอรระบบวินโดวสโดยมุงจูโจมเครื่ องคอมพิวเตอร ื่ ที่ใช้ระบบปฏิบัติการวินโดวส์ 2000 และ XP และได้มีการแพร่ กระจายไปอย่างรวดเร็ว เกินกว่าที่ผู้เชี่ยวชาญจะติดตั้งโปรแกรม  $\mathcal{L}^{\mathcal{L}}$ ี่ ป้องกันได้ทัน ทั้งนี้เนื่องจากเจ้าหนอนไวรัสสามารถแพร่ขยาย ั้ ื่ โดยการสําเนาตัวเองและกระจายตัวไปยังระบบเครือขายอยาง รวดเร็วผานชองทางการบริการตางๆ บนเครือขายเชน e-mail เป็นต้น หนอนไวรัสนี้ได้ระบาดในประเทศไทยตามหน่วยงาน ต่างๆ หรือแม้แต่ภายในมหาวิทยาลัยหลายๆ แห่งซึ่งมีระบบ ไฟร์วอลล์อย่างดีก็หนีไม่พ้นการติดไวรัสตัวนี้ รวมทั้ง มศว ด้วย

ขณะนี้หลายองค์กรหลายหน่วยงานทั้งภาครัฐและเอกชน ั้ กําลังโกลาหลปวดเศียรเวียนเกลากับการแกปญหาและหาวิธี ป้องกันกันอย่างอุตลุต ไม่เพียงแต่เครื่องในองค์กรเท่านั้น ไวรัส ั้ บลัสเตอร์ยังระบาดในเครื่องผู้ใช้งานทั่วไปอีกด้วย มาดูกันครับ ว่าไวรัสบลัสเตอร์ เมื่อติดแล้วเครื่องจะแสดงอาการอย่างไร ื่ และเมื่อติดแล้วจะกำจัดเจ้าไวรัสตัวร้ายนี้อย่างไร วิธีป้องกันล่ะ ื่ ี้ มีหรือไม่....

#### อาการของเครื่องเมื่อติดไวรัสบลัสเตอร์ **ื่ ื่**

เมื่อผู้ใช้งานมีการต่อเชื่อมกับเครือข่าย ไม่ว่าจะเป็นการ ื่ เชื่อมต่อเข้าสู่อินเทอร์เน็ต หรือมีการเชื่อมต่ออยู่กับระบบ LAN ื่ ื่ ไวรัสตัวนี้จะเริ่มทำงานทันที โดยใน Windows XP จะปรากฏ ี้ ิ่ หน้าจอแสดงตัวเลขนับถอยหลัง 60 วินาทีและเครื่องจะ reboot ื่ ใหม่ทันทีทุกครั้งที่มีการเชื่อมต่อเครือข่าย ส่วนใน Windows ั้  $\mathcal{L}^{\mathcal{L}}$ 2000 จะไม่สามารถใช้ คำสั่ง Copy และ Paste ได้

การใชงานผานระบบเครือขายจะชาลง เชน อินเทอรเน็ต ทำงานช้ากว่าปกติ หรือการเข้าใช้งานผ่านเครือข่ายในระบบ LAN จะช้ามาก

# **วิธีการกําจัดไวรัส "W32.Blaster.Worm"**

สำหรับเครื่องที่ต่อกับเครือข่ายบัวศรีใน มศว ให้ดำเนินการดังนี้ ื่

- 1. กด Start และ กด Run ในช่อง Run ให้พิมพ์ \\ntserver\dat\Tool Fix Virus\ W32.Blaster.Worm Removal Tool∖ แล้ว Copy File ทั้งหมด ไว้ที่ ั้ Desktop
- 2. ตัดขาดการเชื่อมต่อจากเครือข่ายทุกทาง โดย ดึงสาย ื่ LAN ออก

*วิโรจน เตี๋ยอนุกูล*

- 3. Run File ช อ FixBlast.exe โดยกด Start เพ อ scan ไฟล ื่ ื่ ที่ติดไวรัส เมื่อ scan เสร็จใหตอบ No
- 4. สำหรับผู้ที่ใช้ Windows 2000 ให้ Run โปรแกรม Windows2000-KB823980-x86-ENU.exe สำหรับ ผู้ที่ ใช้ Windows XP ให้ Run โปรแกรม WindowsXP-KB823980-x86-ENU.exe โดยกด Next เลือก I Agree แลวกด Next โปรแกรมจะ ทำการ Update ระบบใหม่ เมื่อเสร็จแล้วให้กด Finish ื่ แล้วเครื่องจะ Restart เอง ื่
- 5. ให Run โปรแกรม FixBlast.exe อีกครั้งจนเสร็จ
- 6. ตอสาย LAN ดังเดิม

## **วิธีการปองการหนอนไวรัส**

- 1. หมั่นทำการอัพเดตโปรแกรม Antivirus อยู่เป็นประจำ ั่ และทุกครั้งที่มีโอกาส โดยผู้ใช้งานสามารถที่จะทำการ ั้ ี่ ี่ อัพเดตได้จาก \\NTServer\dat หรือ อัพเดตอัตโนมัติผ่าน บริการอินเทอรเน็ต
- 2. เนื่องจากเจ้าหนอนไวรัสบลัสเตอร์แพร่ขยายพันธุ์อย่าง ื่ รวดเร็วผานบริการตางๆ บนเครือขายอินเทอรเน็ตโดย เฉพาะอีเมล์ จึงจำเป็นอย่างยิ่งที่ผู้ใช้จะต้องทำการตรวจ ิ่ สอบอีเมล์ก่อนที่จะทำการเปิด เช่น หากพบว่ามีอีเมล์ ี่ จากบุคคลท ี่เราไมรูจักหรือมีไฟลแนบมาดวยก็ไมควรเปด หรือหากจำเป็นต้องเปิดก็ควรที่จะทำการ Scan Virus ี่ เสียก่คบ
- 3. หมั่นติดตามข่าวคราวเกี่ยวกับไวรัสคอมพิวเตอร์อยู่เสมอ ั่ ี่
- 4. ติดต งโป รแกรมป รับปรุงชอ งโหว (Patch) ของทุก ั้ ซอฟต์แวร์ อยู่เสมอ โดยเฉพาะ Internet Explorer และ ระบบปฏิบัติการ ใหเปนเวอรชั่นใหมที่สุด

### **สรุป**

ไวรัสคอมพิวเตอร์เป็นปัญหาหนึ่งของการใช้งานระบบ คอมพิวเตอร์และเครือข่ายที่หลีกเลี่ยงไม่ได้ ดังนั้นเมื่อผู้ใช้รู้สึก ี่ ั้ ื่ ถึงความผิดปกติของการใช้งานเครื่องคอมพิวเตอร์ ผู้ใช้ควรจะ ื่ ตรวจสอบกับสํานักคอมพิวเตอรซึ่ งมีผูที่รับผิดชอบในการติดตาม ข้อมูลข่าวสารเกี่ยวกับไวรัสอยู่เสมอ ี่

### **ชอมูลอางอิง**

<http://www.symantec.com/> <http://www.trendmicro.com/> <http://www.mcafee.com/> <http://thaicert.nectec.or.th/>

### **ร ปแบบของระบบ Thin-PC ู**

ในปัจจุบันเครื่องคอมพิวเตอร์ส่วนใหญ่ใน มศว ได้เชื่อมต่อกับ ื่ ื่ ระบบเครือข่ายบัวศรีแล้ว และการใช้งานจะใช้ใน 2 ลักษณะ ใหญ่ ๆ ได้แก่ การใช้งานในลักษณะ Stand Alone คือใช้ โปรแกรมในเคร องพีซีของตนเอง เชน การใชชุด Office และการ ื่ ใช้งานที่เชื่อมต่อกับเครือข่าย เช่น การใช้โปรแกรมประเภท ื่ เบราว์เซอร์ เช่น Internet Explorer หรือ I.E. เป็นต้น

มาตรฐานการใชงานระบบพีซีในปจจุบันสวนใหญจะเปน ระบบปฏิบัติการ Windows 2000, ชุด MS Office 2000 และ I.E. ตั้งแต่ version 5.5 ขึ้นไป ซึ่งซอฟต์แวร์ในมาตรฐานนี้ก็ต้องใช้ ั้ ี้ ทรัพยากรมากขึ้นกว่าในระบบเก่า เช่น Windows 98, Office 97 ึ้ เป็นต้น ทรัพยากรดังกล่าวนี้ได้แก่ CPU ที่มีความเร็วสูงขึ้น  $\mathcal{L}^{\mathcal{L}}$ RAM ที่มีความจุมากขึ้น และ HARDDISK ที่มีความจุมากขึ้น ี่ ึ้ ึ้ ซึ่งเป็นปัญหาของเครื่องพีซีรุ่นเก่าที่มีการใช้งานมาแล้ว 2-3 ปี ึ่ ื่ ี่ ดังนั้นเพื่อให้พีซีรุ่นเก่าสามารถใช้งานในมาตรฐานซอฟแวร์ ั้ ปจจุบันได จึงเกิดหลักการของ Thin-PC ขึ้น

### **Thin PC คือ อะไร ?**

Thin PC คือเครื่องคอมพิวเตอร์ลูกข่ายที่ทำหน้าที่เพียงการ ื่ ี่ แสดงผลการประมวลผลจากเครื่องแม่ข่ายเท่านั้น โดยโปรแกรม ื่ ั้ การประมวลผลจะอยู่ที่เครื่องแม่ข่ายเกือบทั้งหมด ทำให้ ื่ ั้ เคร องพีซีรุนเกาสามารถทํางานในมาตรฐานใหมได ื่

### **องคประกอบของระบบ Thin PC**

- เครื่องแม่ข่าย (Server) ที่มีกำลังสูง 1 ตัว ทำหน้าที่เก็บ ื่ ี่ โปรแกรมการประมวลผลและประมวลผล พร้อมทั้ง<br>ควบคุมการทำงานของ PC ั้
- เครื่องลูกข่าย (PC รุ่นเก่าที่ใช้งานอยู่เดิม) ื่
- $\bullet$   $\,$ ระบบเครือข่ายภายใน (Infrastructure ) หรือระบบ LAN (Local Area Network ) ท เช อม Server กับ PC ื่

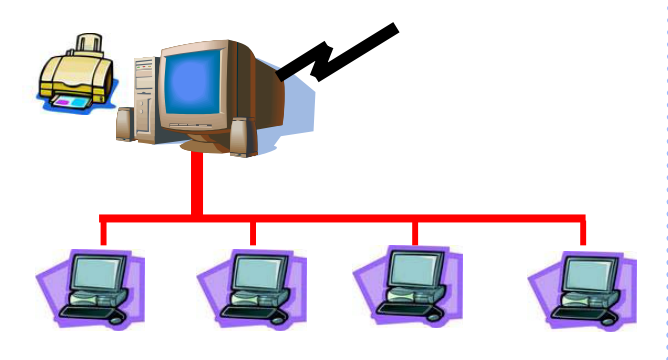

 *ดิเรก อ งตระกูล ึ้*

#### **หลักการทํางานพ นฐาน ื้**

เครื่องลูกข่ายจะ boot ได้จาก Boot ROM แล้ว ขอ IP จาก ื่ เครื่องแม่ข่ายผ่านระบบเครือข่าย โดยเครื่องแม่จะแจก IP ไปให้ ื่ ื่ เครื่องลูก แล้วจากนั้นเครื่องลูกจึงจะได้ Image File ไปเพื่อ ื่ ั้ ื่ ื่ แสดงผลการทำงานตามที่ร้องขอ

### **ขอดีของระบบ Thin PC**

- ประหยัดค่าใช้จ่ายในการเปลี่ยนเครื่องพีซีใหม่ โดยเพียง ื่ แตติดต ง Server เพียงตัวเดียวแทนการเปล ยนพีซีใหม ั้  $\mathcal{L}^{\mathcal{L}}$ ท งหมด ั้
- ประหยัดเวลาในการดูแลรักษา Software เพียงแตดูแล เครื่อง Server เท่านั้น เพราะเครื่องลูกข่ายจะไม่มี ื่ ั้ ื่ โปรแกรมการทำงานติดตั้งอยู่ ั้
- สามารถกำหนดมาตรฐานการใช้งานให้กับเครื่องพีซีได้ ื่ เช่น การกำหนด User Policy, Disk Quota, การใช้ Software เป็นต้น
- เพ มความความปลอดภัยใหกับระบบพีซีเชน การแพร ิ่ กระจายของไวรัส
- สามารถเก็บสถิติการใช้งานของผู้ใช้ได้

#### **คุณสมบัติเคร องท จะนํามาทํา Thin PC ื่ ี่**

- CPU Pentium 100 KHz. ข ึ้นไป
- $\bullet$  RAM 24 MB. Recommend  $\vec{\mathcal{N}}$  32 MB.
- Main Board ที่มี PCI Slot

# **ซอฟตแวรที่ แนะนําใหใชกับ Thin PC**

- MS-Office
- IE หรือ Web Browser อ นๆ ื่
- **Acrobat**
- อ นๆ ื่

#### **คุณสมบัติของเคร อง Server ื่**

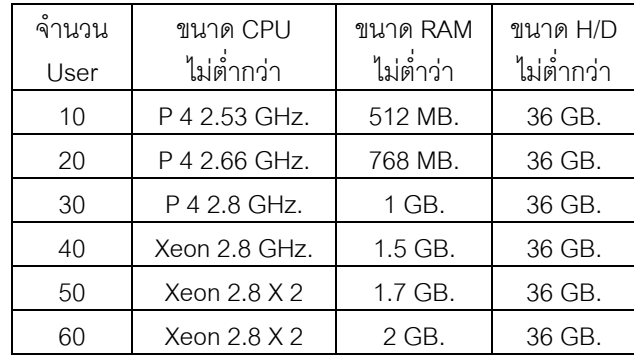

#### โฉมใหม่ของเว็บสำนักคอมพิวเตอร์ **็**

ปจจุบันน แหลงขอมูลขาวสารขนาดใหญมาจากแหลงทาง อินเทอร์เน็ต ดังนั้นการสร้างเว็บเพจจึงถือว่าเป็นเครื่องมือสำคัญ ั้ ื่ อย่างยิ่งสำหรับการเผยแพร่ข้อมูลสารสนเทศ และข้อมูลและ ิ่ สารสนเทศที่สร้างเป็นเว็บเพจนั้นจะต้องมีการปรับปรุงให้ทันสมัย ี่ ั้ ตลอดเวลา ซึ่งในปัจจุบันได้มีเทคโนโลยีในการบริหารจัดการ เนื้อหาเว็บเพจได้ง่ายขึ้นเรียกว่า Content Management System ื้ ึ้ (CMS) ดังนั้นสำนักคอมพิวเตอร์จึงได้ทดลองนำเทคโนโลยี Zope ั้ ทําหนาท บริหารและจัดการ Web Server และ ZMS (Zopebased content management system for science, technology and medicine) เป็นเครื่องมือใช้ในการบริหาร จัดการเว็บไซต์ ซึ่งมีลำนักคอมพิวเตอร์ คณะวิทยาศาสตร์ และ ึ่ ฝ่ายประชาสัมพันธ์และสารสนเทศ เป็นหน่วยงานนำร่องในการ ใช้เครื่องมือดังกล่าว (ในฉบับหน้าจะได้กล่าวถึงเครื่องมือ ื่ ดังกลาว)

สํานักคอมพิวเตอรไดจัดอบรมการใชงานใหกับหนวยงาน นำร่อง เมื่อวันที่ 16 กรกฎาคม 2546 ขณะนี้เว็บสำนัก คอมพิวเตอรและเว็บคณะวิทยาศาสตรไดมีการเปดตัวเว็บเพจ โดงป่างงไปเรียบร้อยแล้ว

# **โฉมใหมของเว็บไซตที่พัฒนาโดย Zope/ZMS**

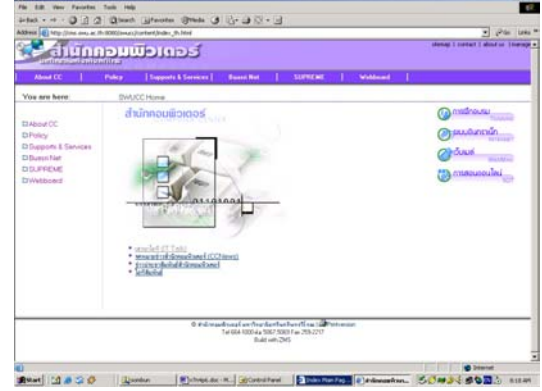

โฉมใหมของเว็บสํานักคอมพิวเตอร

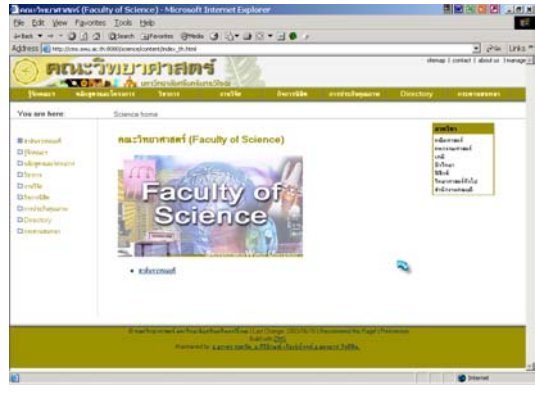

โฉมใหมของเว็บคณะวิทยาศาสตร

 *สุวิมล คงศักด ตระกูล & สมบุญ อุดมพรยิ่ง ิ์*

# **องคประกอบของเว็บไซตที่พัฒนาโดย Zope/ZMS**

# **สวน 1 เมนูหลัก**

ในโฮมเพจของสํานักคอมพิวเตอรจะประกอบดวยเมนูหลัก ดังน

- รู้จักสำนัก : แนะนำข้อมูลทั่วไปเกี่ยวกับสำนัก คอมพิวเตอร
- นโยบาย : แนวทางและนโยบายบริการตางๆ
- บ ริก าร : บ ริก ารแ ล ะขอมูลบ ริก ารขอ งสํานัก คอมพิวเตอร
- เครือขายบัวศรี : ประวัติความเปนมาและบริการบน เครือขายบัวศรี (Buasri Net)
- SUPREME : ประวัติความเปนมาและบริการบนระบบ สารสนเทศมหาวิทยาลัย (SUPREME)
- Webboard : กระดานเสวนาเพ อการสนทนาแลก เปลี่ยนความคิดเห็นเกี่ยวกับบริการต่างๆ ของสำนัก ี่ ี่ คอมพิวเตอร

### **สวน 2 เมนูยอย**

เป็นการกำหนดรายละเอียดในเมนูหลักของแต่ละเรื่อง ื่

#### **สวน 3 เน อหาเว็บเพจ ื้**

เป็นที่แสดงเนื้อหาเว็บเพจของเนื้อหาที่เลือก  $\mathcal{L}^{\mathcal{L}}(\mathcal{L}^{\mathcal{L}})$  and  $\mathcal{L}^{\mathcal{L}}(\mathcal{L}^{\mathcal{L}})$  and  $\mathcal{L}^{\mathcal{L}}(\mathcal{L}^{\mathcal{L}})$ ื้ ื้ ี่

### **สวน 4 Hot Links**

ในเว็บไซตของสํานักคอมพิวเตอรไดมีการจัดสวนของการ เช ื่อมโยง ดังน

- $\bullet$  การฝึกอบรม : รายละเอียดการอบรมบริการวิชาการ สํานักคอมพิวเตอร
- ระบบอินทราเน็ต : เป็นระบบภายในสำนัก คอมพิวเตอร
- เว็บเมล : เปนลิงคไปยังเว็บเมลของมหาวิทยาลัย
- การสอนออนไลน (SOT) : เปนลิงคไปยังเว็บการเรียน การสอนออนไลน (SOT)

โฉมใหม่ของเว็บสำนักคอมพิวเตอร์จะเริ่มเปิดตัวในวันที่ 1 กันยายน 2546 นี้ โดยจะต้องมีการปรับปรุงและพัฒนาต่อไปอย่างต่อเนื่อง โดยเฉพาะอย่างยิ่งในด้านของเนื้อหาและการบริการ โดยระบบการ จัดการเนื้อหานี้มีจุดเด่นคือ สามารถปรับเปลี่ยนเนื้อหาได้ง่าย และ ื้ สามารถที่จะแบ่งหน้าที่ให้มีผู้ดูแลเนื้อหาเป็นส่วน ๆ ได้ ซึ่งก็จะ ื้ สามารถทำให้เพิ่มเนื้อหาหรือปรับปรุงเนื้อหาให้ทันสมัยอยู่เสมอได้ง่าย ิ่ ื้

# **แหลงสารสนเทศอางอิง**

The Website for the Zope Community ที่ <u>[http://zope.org](http://zope.org/)</u> ■

# **องค ประกอบของระบบการจัดการเร ียนแบบออนไลน**

้สำนักคอมพิวเตอร์ ได้นำระบบการจัดการเรียนแบบออนไลน์ (Learning Management System –LMS) แบบ open source ท มีชื่ อวา "ATutor" ของมหาวิทยาลัยโทรอนโท ประเทศแคนาดามา ปรับใช้ และได้เปิดตัวการใช้งานเมื่อวันที่ 28 พฤษภาคม 2546 ื่ ในการเสวนาไอทีประจําเดือน

ในระหวางเดือน มิถุนายน ถึงกันยายน ไดจัดการอบรมการ พัฒนา Course Web ดวย ATutor หลายกลุม มีผูเขารวมอบรม 131 คน ในปัจจุบันมีคณาจารย์เข้ามาลงทะเบียนเพื่อสร้าง ื่ Course Web จํานวน 157 คน มีจํานวนผูเรียน 959 คน จํานวน รายวิชา 129 วิชา โดยมีวิชาที่ใช้งานจริงจำนวนกว่า 20 วิชา [\(http://course.swu.ac.th/browse.php\)](http://course.swu.ac.th/browse.php)

# จากประสบการณการใชงานอยางมากและใชในการเรียนการ

สอนจริงหลายวิชา โดยใชทุกองคประกอบของระบบ ผูเขียน พบว่าระบบมีความเชื่อถือได้สูง (high reliability) และเพื่อเป็น ื่ ื่ การแนะนำระบบอีกครั้งหนึ่งในภาพรวม เพื่อให้ผู้ที่ผ่านการ ั้ อบรม/ใช้งานมาแล้ว ได้เห็นองค์ประกอบที่สำคัญของระบบ ี่ จัดการเรียนแบบออนไลน์ที่เป็นมาตรฐานขั้นต่ำทั่วไปที่จะต้องมี ั้ ่ํ โดยยกตัวอยางของระบบ "ATutor" ประกอบ

### **ระบบจัดการรายวิชา (Course Management)**

ATutor จะมีระบบจัดการรายวิชาที่สำคัญได้แก่

- การแสดงรายการวิชาทั้งหมดที่อยู่ในระบบ (Browse Courses) ั้ ี่
- การลงทะเบียนเพ ื่อใชระบบ (Register) ซ ึ่งจะไดสถานะ เปนผูเรียนเทานั้น
- การเข้าสู่ระบบ/ออกจากระบบ (Login/Log-out)
- การขอเปลี่ยนสถานะเปนผูสอน (Request Instructor Account)
- $\bullet$  การสร้างวิชาใหม่ (Create a New Course) และการเปิด สิทธิ์การเข้าดูเนื้อหาวิชาเป็น Public, Protected, และ ิ์ Private (วิชาที่เป็น Public ผู้ใดสามารถเข้ามาดูก็ได้ ไม่ ต้อง Login, วิชา Protected ผู้ที่ Login เข้าระบบเท่านั้นจึง ั้ จะดูเนื้อหาวิชาได้, วิชา Private ต้องลงทะเบียนเรียนและ ื้ จะดูเนื้อหาวิชาได้ก็ต่อเมื่อผู้สอนอนุมัติการลงทะเบียน เรียน)
- การลงทะเบียนเรียนวิชาตางๆของผูเรียน (Enroll)
- $\bullet$  การอนุมัติการลงทะเบียนเรียนแต่ละวิชาของผู้สอน (Approval) สารสนเทศที่เกี่ยวข้องกับการจัดการรายวิชาจะอยู่ที่ส่วนของ ี่ ี่

**My Control Center**

#### **ระบบจัดการเน อหารายวิชา(Content Management) ื้**

สำหรับผู้เรียนจะต้องรู้จักการอ่านเนื้อหาบทเรียนอย่างเดียว ื้ โดยเมื่อเลือกวิชาที่ต้องการแล้ว ก็เข้าไปดูเนื้อหาได้

สำหรับผู้สอนระบบจะมีเครื่องมือที่เรียกว่า Content Editor ื่  $\mathcal{L}^{\mathcal{L}}$   *สุณี รักษาเกียรติศักด ิ์*

ให้ใช้ ซึ่งผู้สอนจะต้องเรียนรู้การจัดรูปแบบด้วยภาษา HTML เล็ก ึ่ น้อย และยังมีเครื่องมือ File Manager (ในเมนู Tools) ให้ผู้สอน ื่ นําเอกสารประกอบการสอนในรูปแบบอื่ น ๆ เชน powerpoint, word document, pdf, หรือไฟล์รูปภาพต่าง ๆ ขึ้นระบบด้วย ึ้

นอกจากนั้นแล้วยังมีระบบการประกาศข้อมูลข่าวสาร ั้ (Announcement) ในหน้า Home ของวิชาเพื่อให้ผู้เรียนได้ ทราบแบบออนไลนดวย

#### **ระบบการส อสาร(Communication หรือ Discussions) ื่**

ATutor มีระบบการส อสารท งแบบ asynchronous (ผูสงกับ ั้ ผู้รับ*ไม่ต้อง*สื่อสารในเวลาเดียวกัน) ได้แก่ Forums (ซึ่งก็คือ ึ่ Web board นั่นเอง), Inbox (ซึ่งก็คือ e-mail นั่นเอง) และแบบ ั่ ึ่ ั่ synchronous (ผู้ส่งกับผู้รับ*ต้อง*อยู่เวลาเดียวกัน) ได้แก่ Chat ซ งยังไมเปดบริการ ึ่

ผู้สอนจะเป็นผู้สร้าง Forums ได้เท่านั้น (Add Forum) โดย ั้ ผู้สอนจะเป็นคนกำหนดว่าจะมีโต๊ะสนทนา (Forum) หัวข้ออะไร บ้าง เมื่อเข้าไปในแต่ละ Forum ทั้งผู้สอนและผู้เรียนสามารถ ื่ ั้ ที่สร้างกระทู้ (New Thread) ได้ ถ้าต้องการแสดงความคิดเห็น ี่ เกี่ยวกับกระทู้นั้น ๆ ก็เข้าไปในกระทู้นั้นแล้วแสดงความคิดเห็น ี่ ั้ ั้ เพ มเติม (Add Post) ได ิ่

### **ระบบการทดสอบ (Testing System)**

ผู้สอนสามารถที่จะสร้างแบบทดสอบออนไลน์ของแต่ละวิชาได้ ี่ โดยเลือกเมนู Tools > Test Manager ซึ่งมีรูปแบบข้อคำถาม ใหเลือก 3 แบบ คือ Multiple Choice, True or False, Open Ended ระบบจะมีการตั้งค่าว่าจะให้สอบได้ตั้งแต่ วัน-เวลาใด ั้ ั้ ถึงเวลาใด เมื่อผู้เรียนทำข้อสอบแล้วผู้สอนสามารถเข้าไปตรวจ ื่ ข้อสอบได้ โดยถ้าเป็นแบบ Multiple Choice หรือ True or False ระบบจะตรวจให้คัตโนมัติ

ผู้เรียนสามารถเข้ามาทำแบบทดสอบออนไลน์ได้เมื่อถึงเวลาที่ ื่ กำหนด โดยเลือกเมนู Tools > My Test และเมื่อผู้สอนตรวจ ื่ ข้อสอบแล้ว ผู้เรียนก็สามารถเข้ามาดูผลสอบได้ที่เดียวกัน

### **ระบบสถิติการใชงานของผูใชระบบ (Course Tracking)**

ระบบ ATutor จะมีระบบสถิติการใช้งานของผู้ใช้ระบบมาก มายโดยมีการนำเสนอทั้งตัวเลขสถิติและนำเสนอด้วยกราฟ โดย ั้ เลือกเมนู Tools > My Tracker สำหรับ ผู้ เรียน และ Tools > Course Tracker สําหรับผูสอน

กลาวโดยรวม ระบบ ATutor มีองคประกอบท ครบถวนท ระบบ  $\mathcal{L}^{\mathcal{L}}$ ี่ การจัดการเรียนแบบออนไลนท ั่วไปควรจะมีและมีศักยภาพ ไม่ด้อยไปกว่าระบบ LMS ในเชิงพาณิชย์ที่มีราคานับล้านบาท นอก ี่ จากนี้แล้วระบบยังได้พัฒนาให้มีมาตรฐานสากล SCORM ด้วย  $\overline{a}$ 

# **ขาวกิจกรรมและบริการ สํานักคอมพิวเตอร** ֧֖֪֖֖֖֖֖֪֪֦֪֪֦֖֧֪֦֖֧֪֪֦֖֧֪֪֪֦֖֧֪֪֪֪֪֪֪֪֪֪֪֪֪֪֪֪֪֪֦֪֚֚֚֚֚֚֚֚֚֚֚֚֚֝֝֟֝֬֝֝֝֝֝֝֟֓֝֝֬֝֝֝֝֬֝֝֬֝֞֝֝֬

# **โครงการเสวนาไอที (IT Talk)**

สำนักคอมพิวเตอร์ ได้จัดให้มีการเสวนาไอที (IT Talk) เพื่อนำ ื่ เสนอ/บรรยาย ความรู้ในการใช้เทคโนโลยีสารสนเทศในด้าน ตางๆ จากบุคลากรภายในมหาวิทยาลัยและภายนอก มหาวิทยาลัย ทุกวันพุธเวลา 13.00 – 14.00 น ณ หอง 16-406 ช น 4 อาคาร 16 สํานักคอมพิวเตอร โดยจัดเปนรายการพิเศษ ั้ เดือนละคร ง เวลา 13.00 – 15.00 น. เพ ื่อใหความรูและเสวนา ั้ ในหัวข้อที่คาดว่าจะเป็นประโยชน์และเป็นที่สนใจของประชาคม ี่ สวนใหญดานการใชและการพัฒนาไอที

กําหนดการเดือนตอไป ในวัน**พุธท ี่ 1 ตุลาคม 2546**จะจัด ในหัวข้อเรื่อง <mark>"ระบบการจัดการเว็บไซต์หน่วยงานด้วย</mark> ื่ **Zope/ZMS"** และในวัน**พุธท ี่ 5 พฤศจิกายน 2546** จะจัดใน หัวข้อเรื่อง **"ระบบสนับสนุนโครงการบริการวิชาการ"** ื่

ดูรายละเอียด สํารองท น งและ download เอกสารของการ ี่ ั่ เสวนาได้ที่ [http://ittalk.swu.ac.th/](http://sot.swu.ac.th/swucc/ITtalk/)

# **โครงการอบรมคอมพิวเตอร**

สํานักคอมพิวเตอรไดจัดอบรมคอมพิวเตอร

• โครงการอบรม "การพัฒนา Course Web ดวย ATutor" รอบท ี่ 2 ระหวางเดือน กรกฎาคม – กันยายน 2546 จากการเปดตัวระบบ "ATutor" มาในภาคการศึกษาท 1/2546 น มีคณาจารยเขามาลงทะเบียนเพ อสราง Course Web จํานวน 157 คน มีจํานวนผูเรียน 959 คน จำนวนรายวิชา 129 วิชา และจำนวนวิชาที่ใช้งานจริง กว่า 20 วิชา

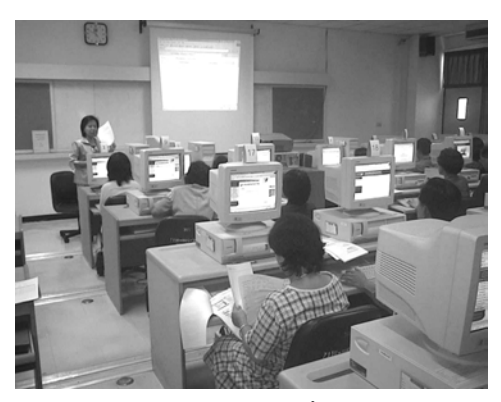

● โครงการบริการวิชาการ ครั้งที่ 41 ระหว่างวันที่ ั้ 16 กรกฎาคม 2546 ถึง 5 สิงหาคม 2546 ณ ห้อง 16-302 สำนักคอมพิวเตอร์ มศว ประสานมิตร และ หอง 302 อาคารเรียนรวม มศว องครักษ

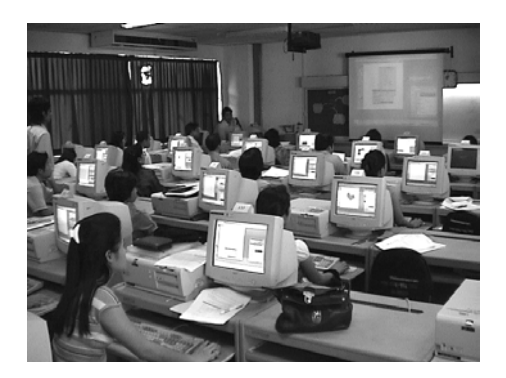

## **โครงการพัฒนาบุคลากรสํานักคอมพิวเตอร**

● เรื่อง "การพูดเพื่อการสื่อสารและการสร้างมนุษยสัมพันธ์ ื่ ื่ ื่ ในการทำงาน วันที่ 16 สิงหาคม 2546 ณ ห้อง 16-406 สํานักคอมพิวเตอร มศว ประสานมิตร

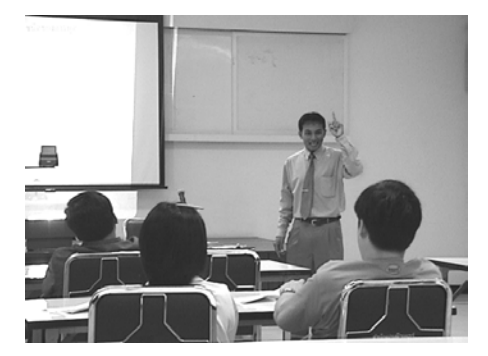

# **เก็บมาฝาก**

ขอแนะนำเว็บไซต์สำหรับสืบค้น "ศัพพ์บัญญัติราช บัณฑิตยสถาน"ที่ <u>[http://www.tiac.or.th](http://www.tiac.or.th/)</u> หรือ URL ตรง <http://rirs3.royin.go.th/coinages/webcoinage.php>

คำศัพท์ที่มักจะใช้บ่อยได้แก่

- อินเทอรเน็ต (Internet)
- เว็บไซต (web site)
- ซอฟตแวร (software)
- เบราวเซอร (browser)
- เคร องบริการ (server) ื่
- โฮมเพจ (home page)
- เว็บเพจ (web page)

# **อานดีดี มีรางวัล**

รายชื่อผู้ได้รับรางวัลประจำจดหมายข่าวปีที่ 7 ฉบับที่ 3 ื่

- นางสาวพุทธรักษา ชนะกาล ศูนยวิทยาศาสตรศึกษา
- นายอรรถพล กวยาสกุล คณะศึกษาศาสตร

กรุณามารับรางวัลภายในวันศุกรท ี่ 19 กันยายน 2546 ที่สำนักผู้อำนวยการ สำนักคอมพิวเตอร์ ชั้น 4 อาคาร 16